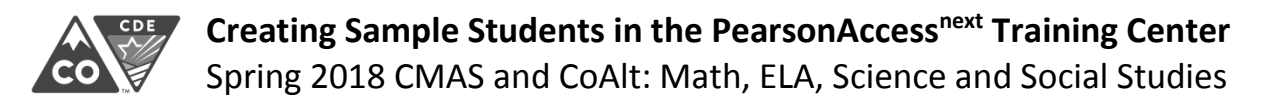

**Districts and schools may use the PearsonAccessnext Training Center to perform infrastructure trials (CMAS Site**  Readiness), interact with the PearsonAccess<sup>next</sup> User Interface prior to testing, administer practice tests, and **demonstrate CoAlt score entry through a secure environment using auto-generated sample student information.**

# **To create sample students within the Training Center:**

**1.** Log in to the Training Center. (Training Center screens have a **BROWN** background, not blue.)

• <https://trng-co.pearsonaccessnext.com/>

#### **2.** Select the administration.

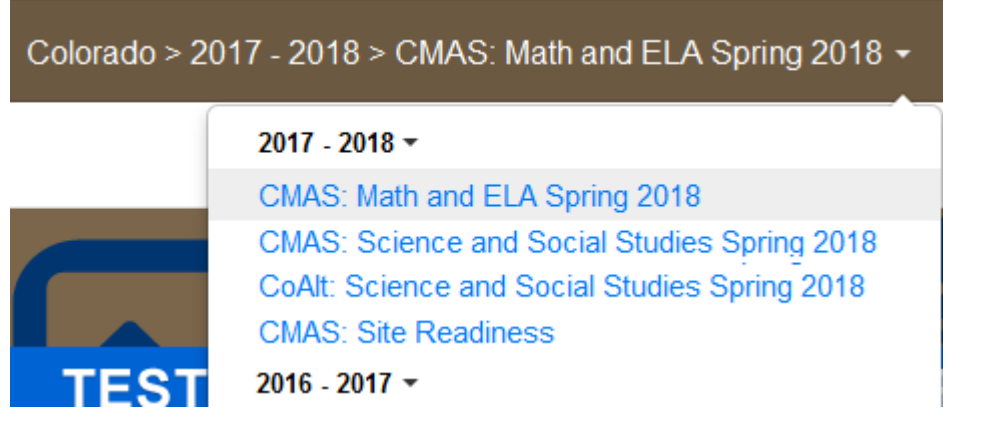

### **3.** On the home page, click **Setup**; select **Students** from menu.

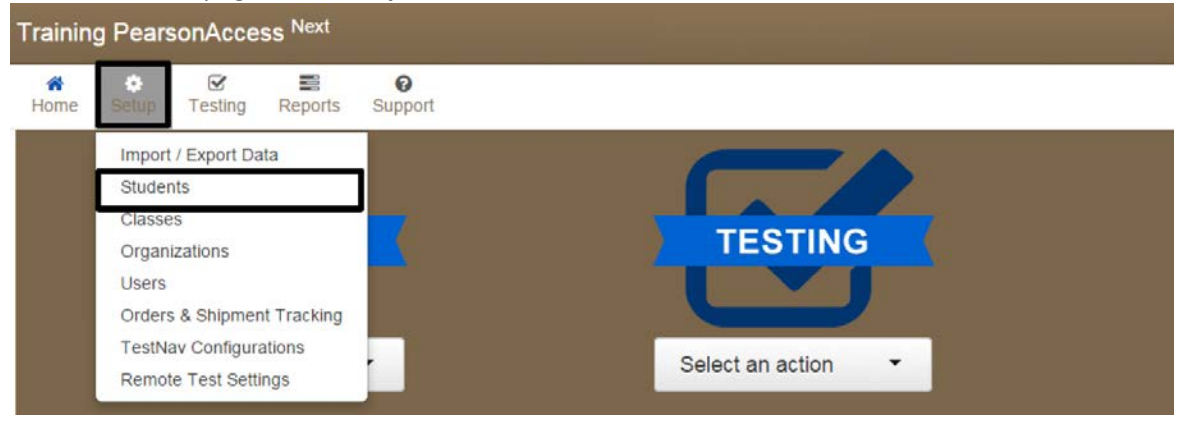

**4.** Next, select **Generate Sample Students** from Tasks menu; click **Start** to continue.

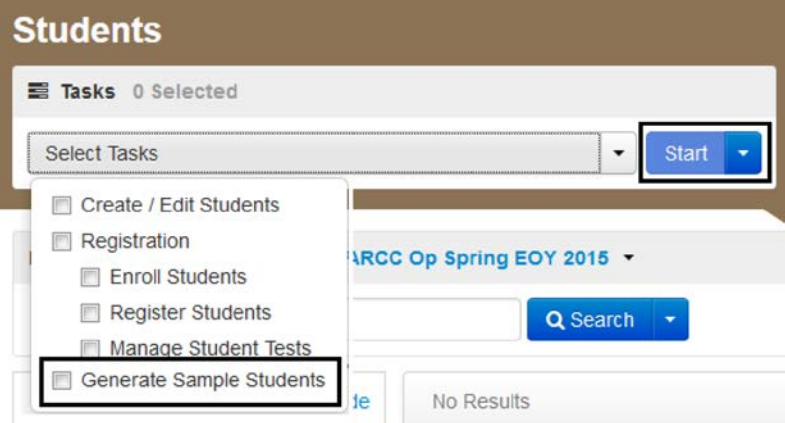

- **5.** The following fields will need to be completed:
	- **Organization:** Select your school/organization.
	- **Class:** Add an Existing Class Name or you may choose to create a new class. Classes are useful for adding large numbers of students to a session at once.
	- **Grade Level When Assessed**
	- **Test:** Select one of the tests available from the drop-down menu.
	- **Test Format:** Select **Online** for CBT, **Paper** for PBT, or **Alternate** for CoAlt.
	- **Number of Students:** Input a number between 1 and 99.

# **Generate Sample Students**

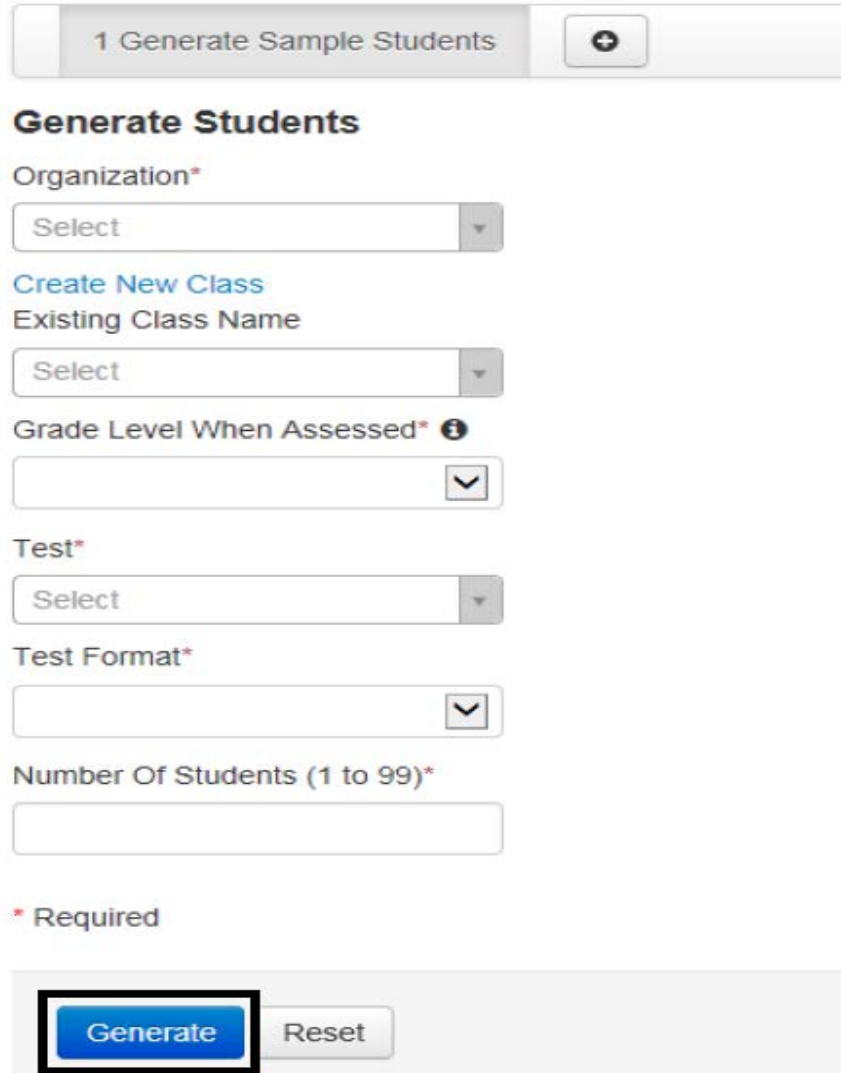

# **6.** Click **Generate.**

- **7.** A confirmation screen will appear once the sample students have been created.
	- Sample CMAS CBT students can be added into sample online test sessions to administer practice tests in the **CMAS: Math and ELA Spring 2018** administration and ePATs in the **CMAS: Science and Social Studies Spring 2018** administration.
	- Sample CoAlt students can be assigned Test Examiners and CoAlt score entry can be practiced/demonstrated in the **CoAlt: Science and Social Studies Spring 2018**.
	- Sample student records in the **CMAS: Site Readiness** administration can be assigned Site Readiness forms to complete an infrastructure trial (not for student use).